Allegato 1 alla determinazione n. 5/SG del 19/01/2022

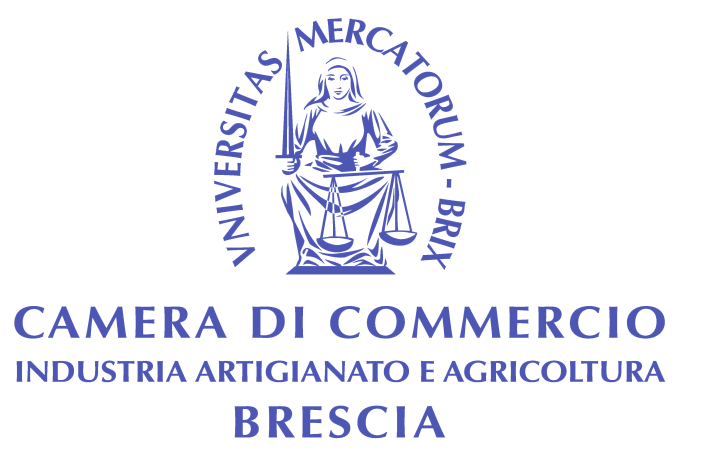

# **MANUALE DI IDENTITÀ VISIVA**

1

Il Manuale rappresenta lo strumento per definire un'immagine coordinata unitaria ed omogenea della Camera di Commercio, Industria Artigianato e Agricoltura di Brescia. Il rispetto delle linee guida del manuale garantisce l'uniformità e l'unitarietà delle comunicazioni istituzionali dell'Ente, favorendone l'immediata riconoscibilità all'esterno.

Il presente manuale regola pertanto in modo vincolante l'utilizzo di tutti gli strumenti di comunicazione interna ed esterna della Camera di Commercio di Brescia nelle seguenti modalità di comunicazione:

- 1. logo
- 2. carta intestata per: lettere, fogli elettronici, presentazioni
- 3. contratti e allegati
- 4. sito istituzionale
- 5. messaggi di posta elettronica ordinaria e certificata
- 6. pubblicazioni, brochure
- 7. segnaletica interna ed esterna

#### **1 – LOGO**

#### Dallo Statuto camerale (art. 1 c.4-5):

*"L'emblema della Camera di Commercio è rappresentato dall'effige della giustizia dotata di spada e bilancia con l'iscrizione in lingua latina "Universitas Mercatorum Brix".*

*L'emblema camerale può essere integrato con simboli e segni grafici per comunicare l'appartenenza al sistema camerale."*

L'emblema trae origine dal bassorilievo presente sul portale dell'antico palazzo dei Mercanti di Corso Mameli, storica sede camerale e il suo utilizzo risale alla prima metà del XVI secolo. Nel tempo si sono poi avvicendate diverse varianti del logo fino alla versione attualmente in uso, decisa dal Consiglio camerale in sede di approvazione dello Statuto nella riunione del 7 febbraio 2002 e poi opportunamente restilizzata nel 2005, al fine di uniformare il simbolo e la scritta nelle loro diverse applicazioni (deliberazione della Giunta Camerale 121/P/2005).

Maggiori approfondimenti sulle fonti storiche dell'emblema camerale sono riportati nella pubblicazione "Camera di Commercio di Brescia – Le radici storiche".

Scheda riepilogativa delle caratteristiche del logo

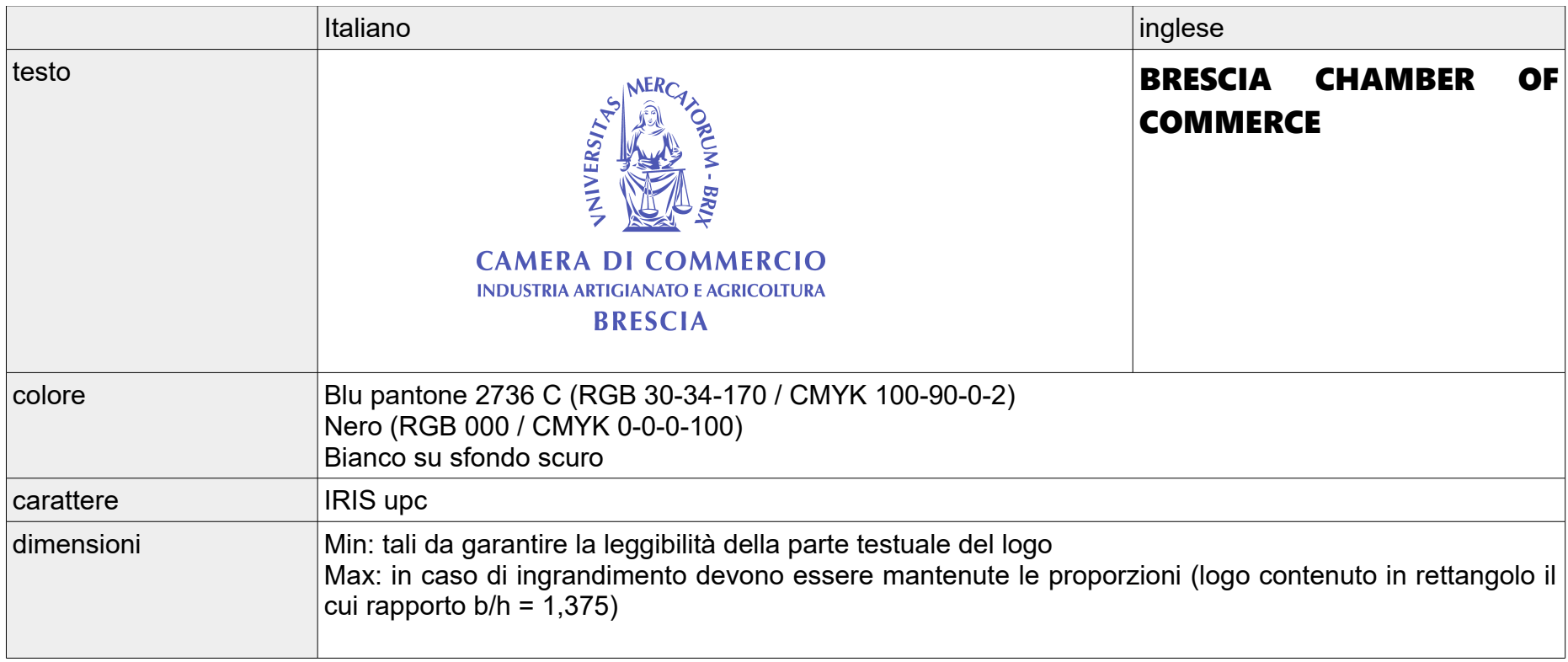

In caso di presentazioni e pubblicazioni in inglese o altre lingue straniere si utilizza il logo in inglese.

### **2- CARTA INTESTATA, LETTERE, PROVVEDIMENTI, ALLEGATI, RELAZIONI INTERNE, FOGLI ELETTRONICI, PRESENTAZIONI**

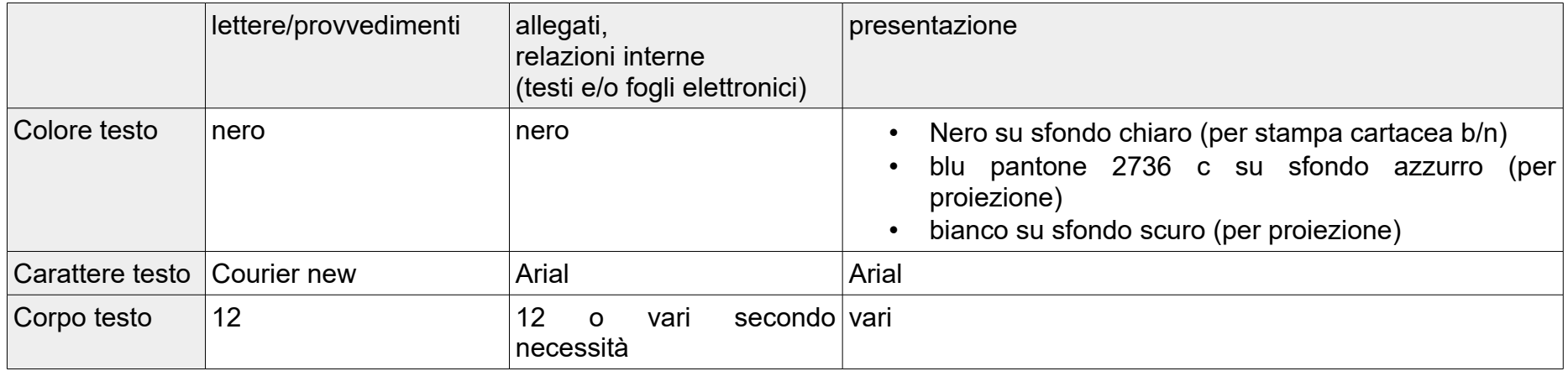

La firma digitale apposta sui documenti informatici (lettere o altro) viene visualizzata differentemente in relazione al tipo di supporto (chiavetta, badge, remota...) utilizzato ed anche in relazione al software di firma utilizzato. Si riportano di seguito i diversi tipi di visualizzazione ottenuti:

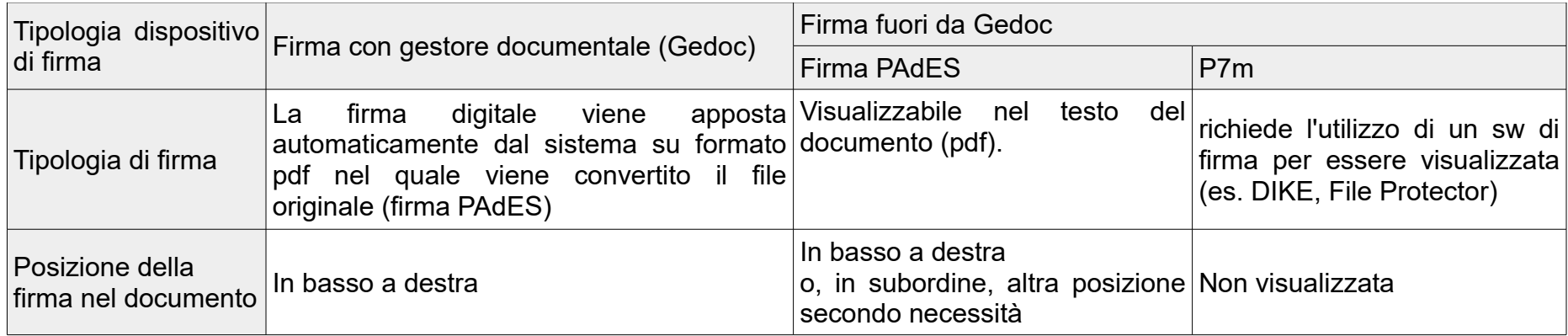

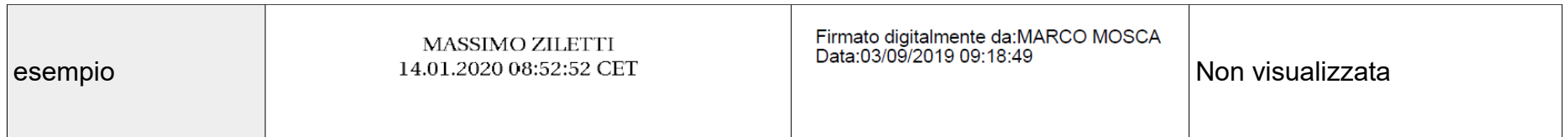

I sistemi di firma sono in continua evoluzione seguendo le innovazioni tecnologiche. Il sw di firma assunto come standard dal sistema camerale è DIKE IC e/o DIKE Lite. Le postazioni di lavoro sono dotate anche del sw di firma File Protector, utilizzato in sola lettura per garantire la visualizzazione di firme altrimenti non visualizzate da DIKE. E' inoltre possibile associare un'immagine alla firma digitale (ad esempio l'immagine della propria firma olografa, come evidenziato in un esempio nella tabella seguente).Con riferimento alle diverse modalità di firma digitale, si riportano di seguito le differenti visualizzazioni non uniformabili:

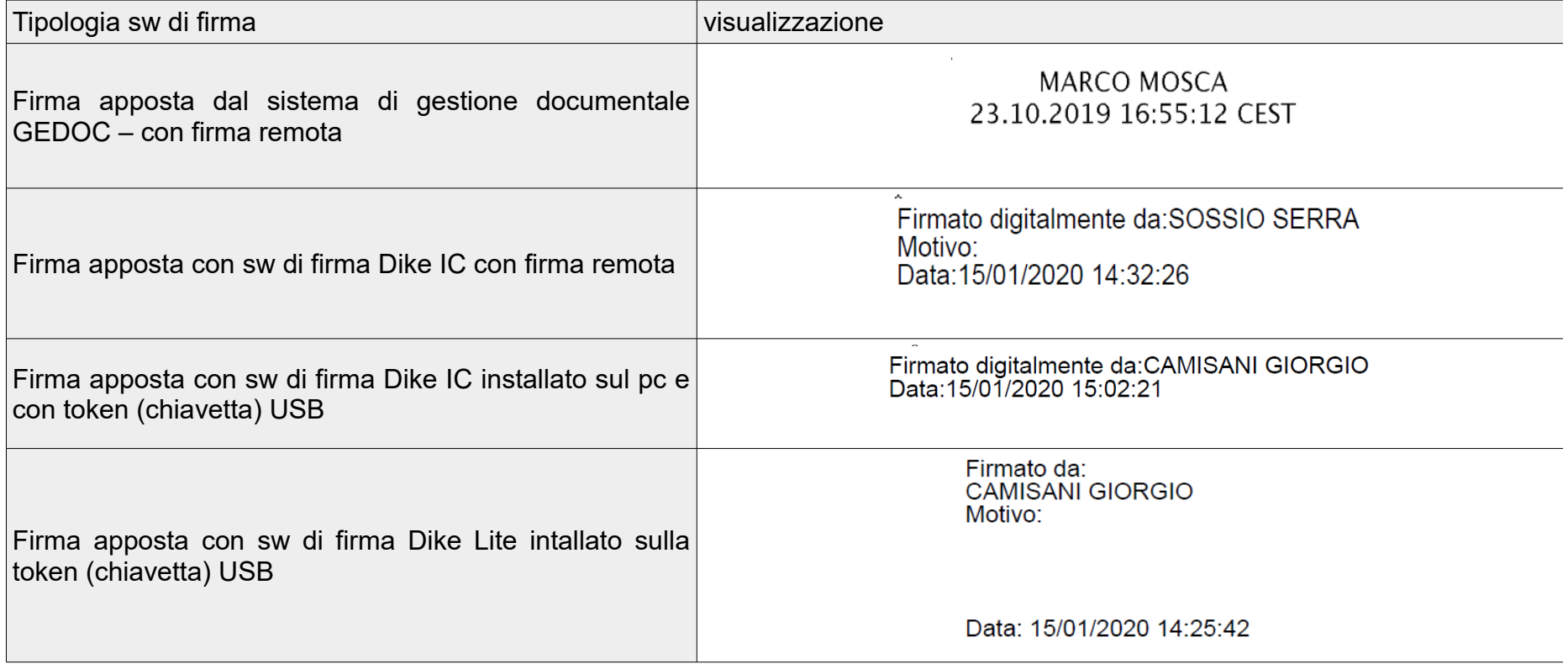

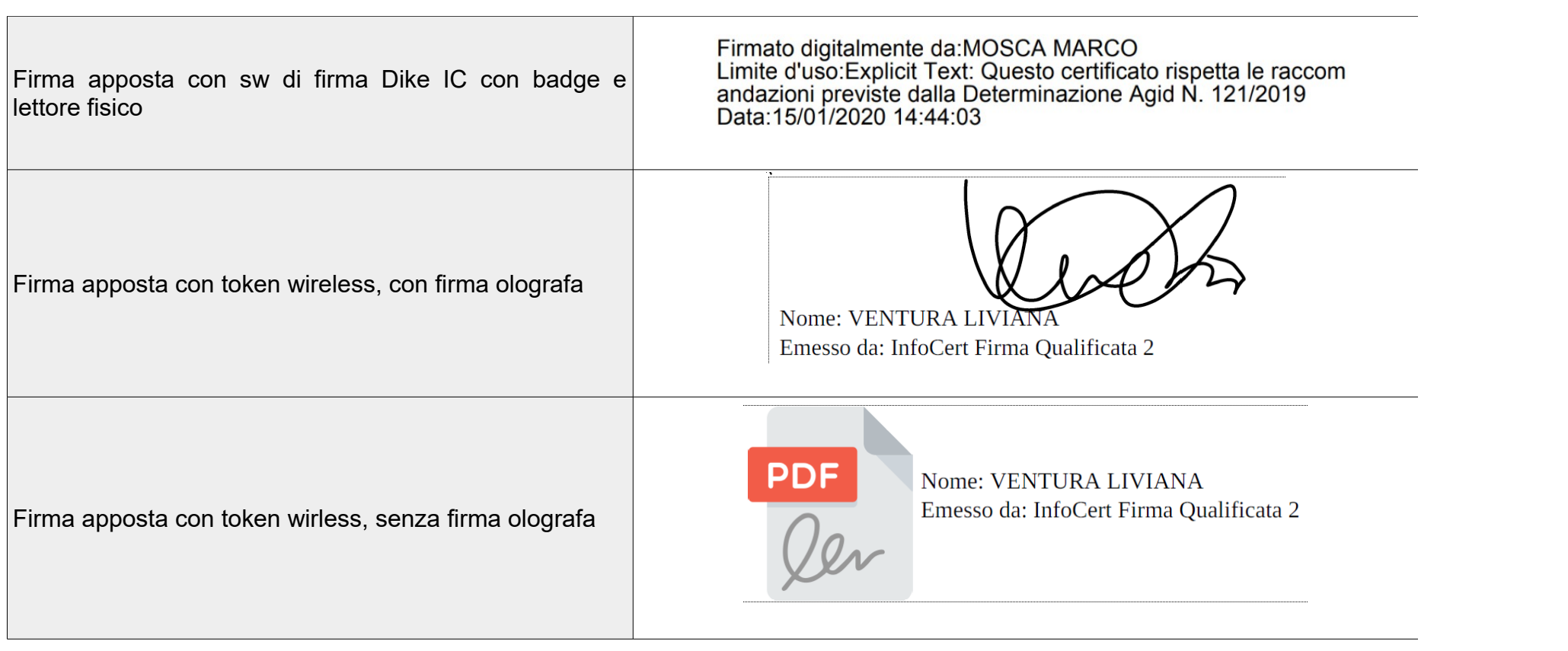

# **3- CONTRATTI E ALLEGATI**

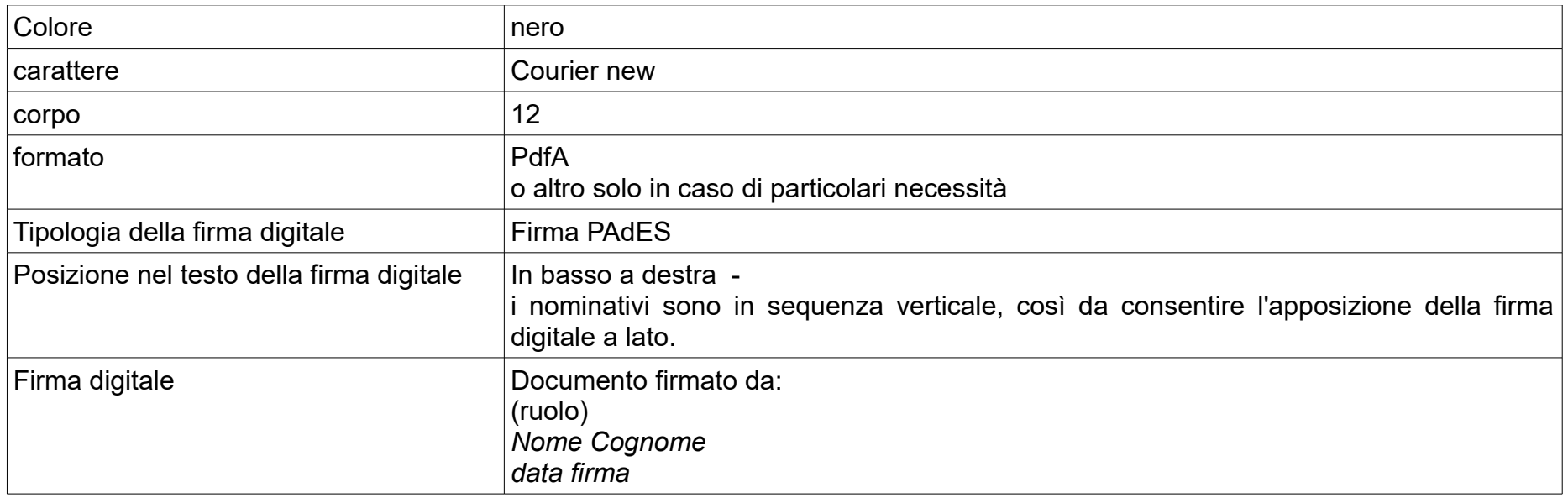

- ai soli fini dell'identità visiva, per i contratti, utilizzare il modello allegato 5 (l'ufficio competente aggiorna nel merito l'articolato del contratto nelle modalità previste dall'Ente)
- parametri impaginazione testo:
	- comando: Formato Pagina
		- parametro: Formato A4
		- parametro: larghezza 21,00 cm
		- parametro: altezza, 28,70
		- **•** parametro: margini: a sinistra:  $2,90 a$  destra:  $5,20 in$  alto:  $4,00 in$  basso:  $2,80$
	- comando: Formato- Paragrafo
		- parametro: spaziatura: sopra paragrafo: 0,00 sotto paragrafo: 0,00
		- parametro: interlinea: almeno 0,85
	- eliminare eventuali spazi e righe (vedi esempi in contratti)
- gli allegati sono nel formato del contratto o altro secondo necessità

• la firma anche su testi prodotti da soggetti terzi va apposta ordinariamente in basso a destra

Esempio per la posizione della firma in calce al documento:

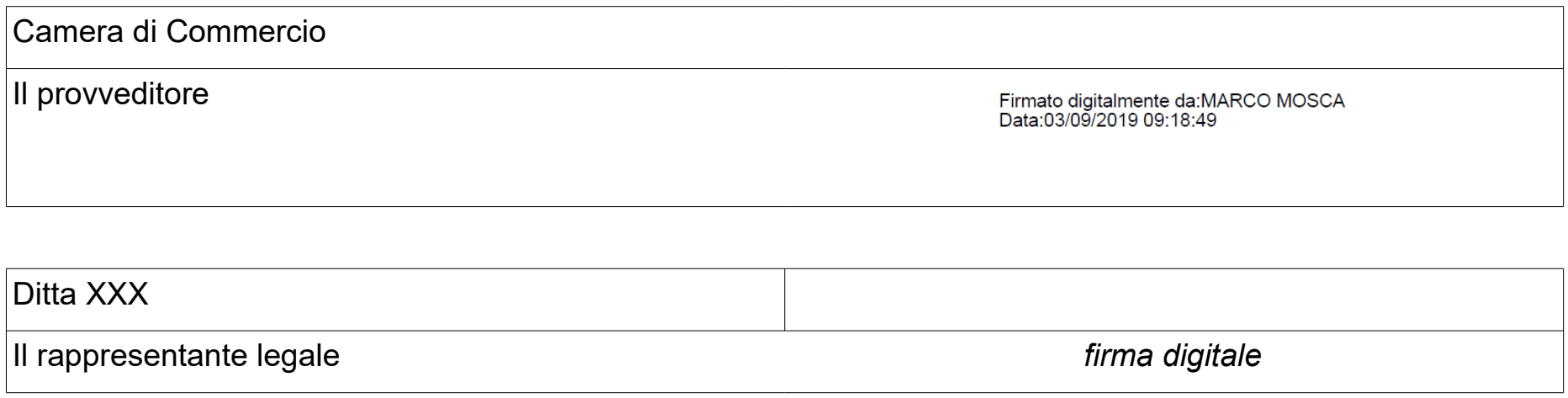

# **4 - SITO ISTITUZIONALE**

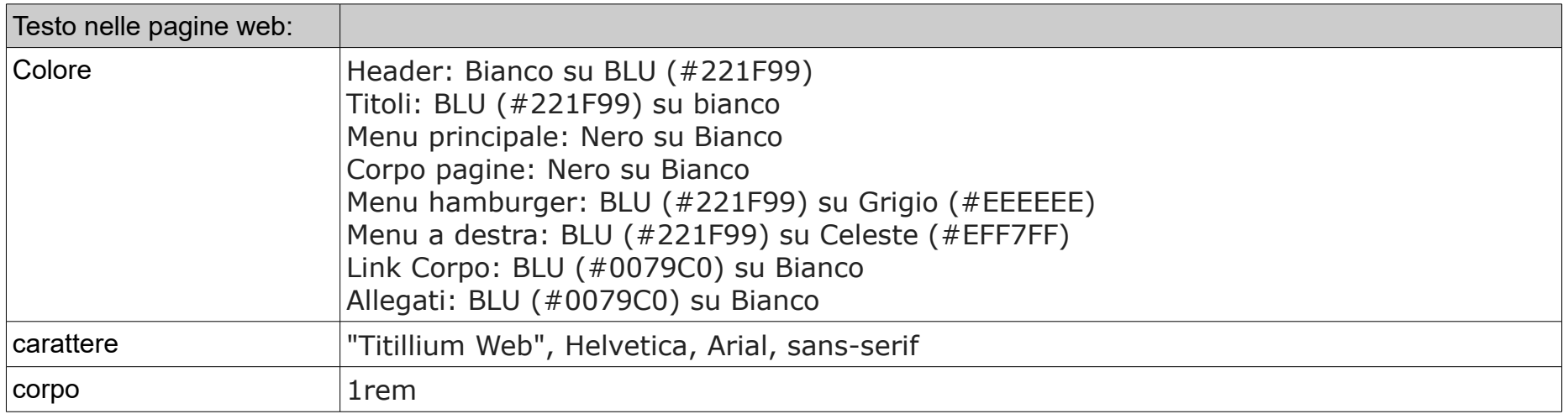

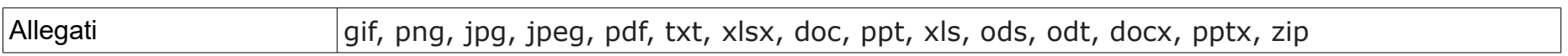

# **5 - MESSAGGI DI POSTA ELETTRONICA ORDINARIA E CERTIFICATA**

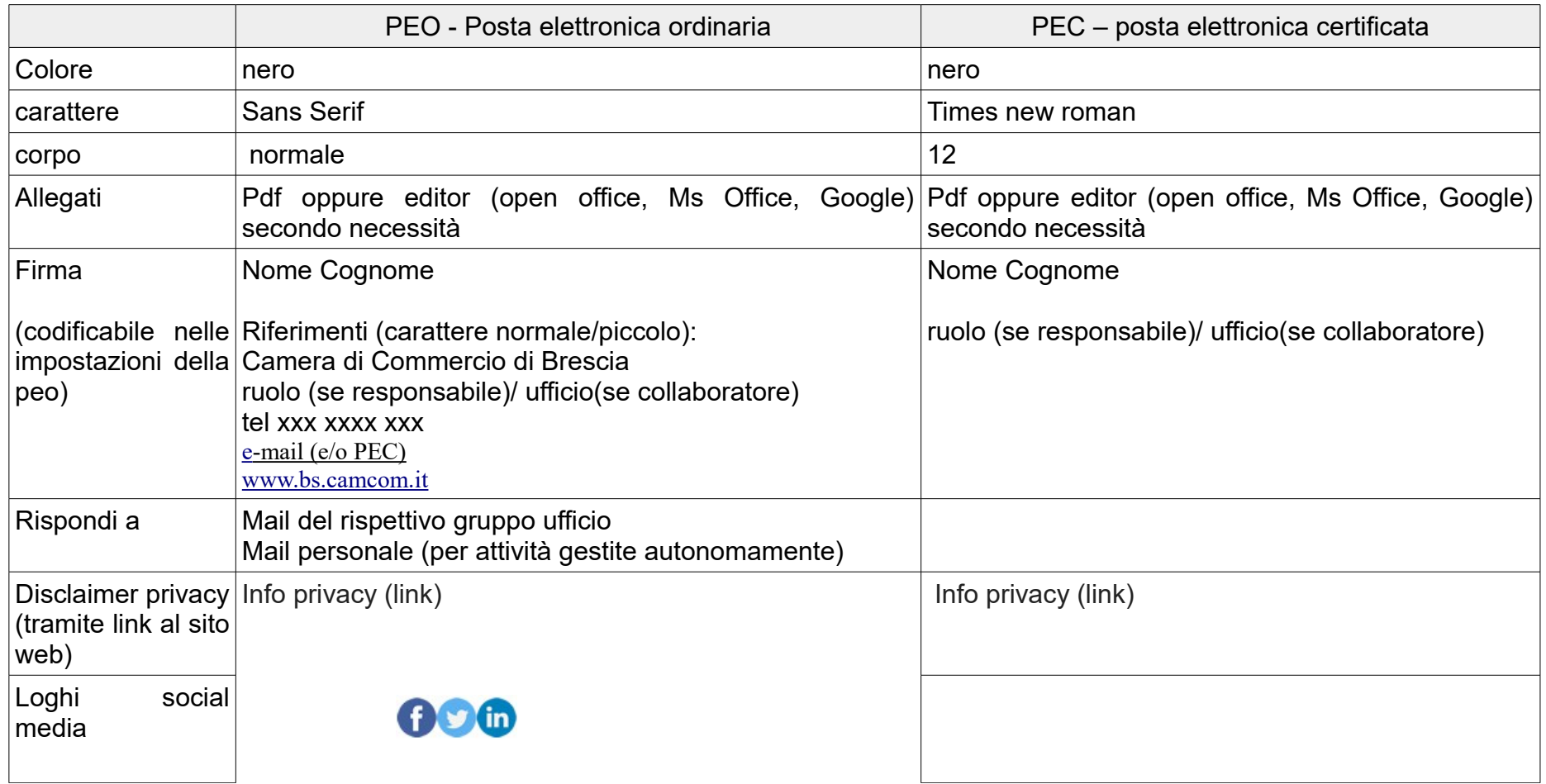

## **Newsletter**

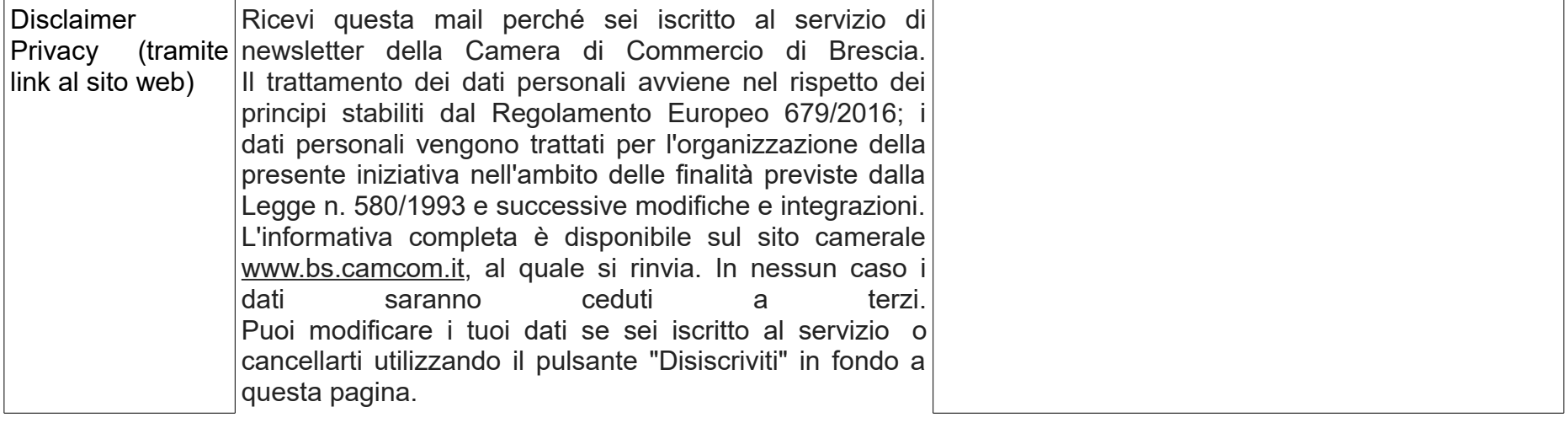

# **6 – PUBBLICAZIONI, BROCHURE**

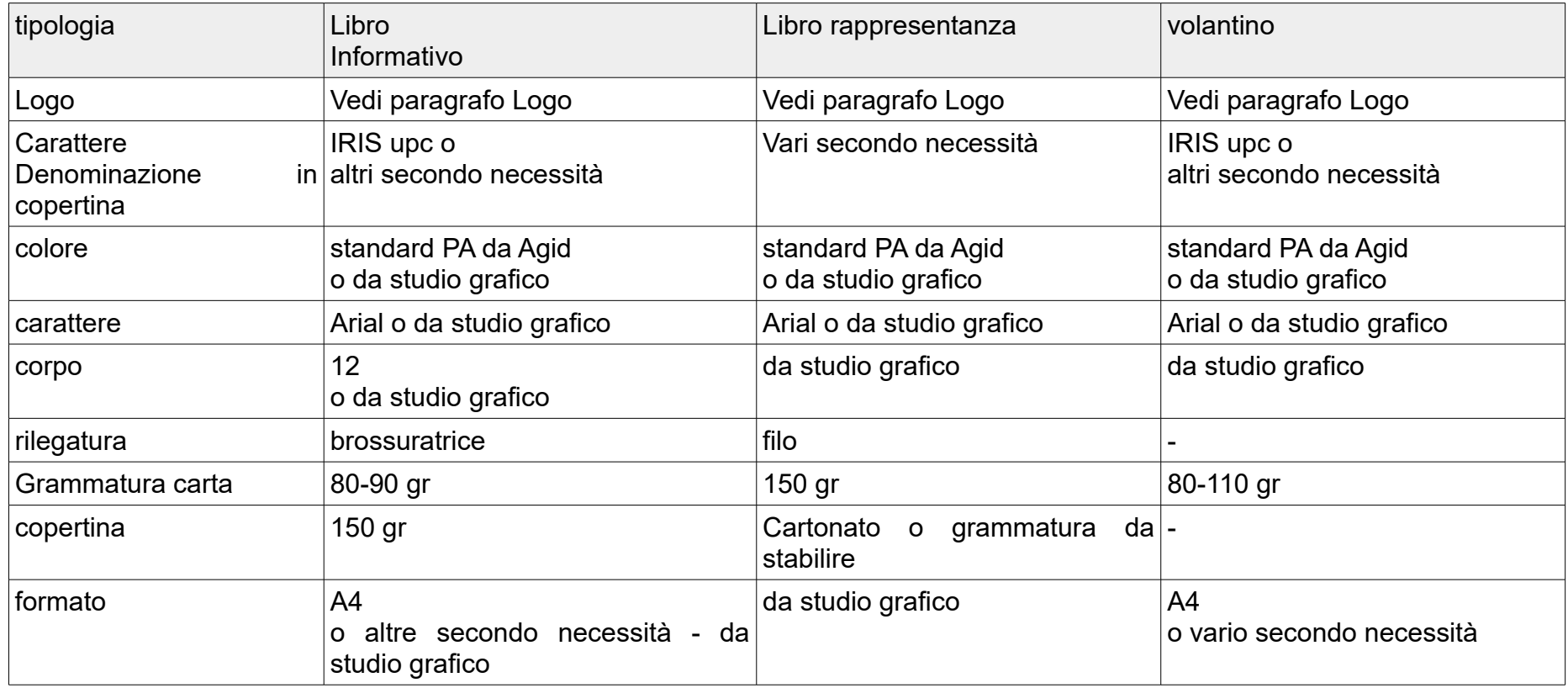

# **7 - SEGNALETICA INTERNA ED ESTERNA**

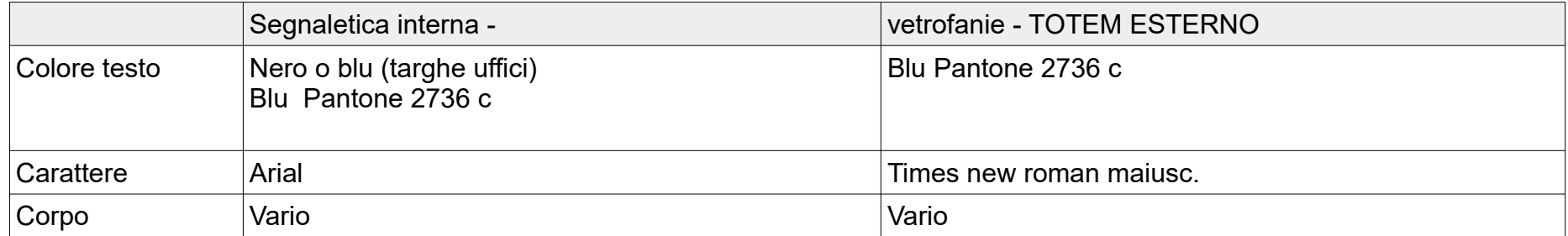

#### §§§§§§§§§§§§§§§§§§§§§§

### ALLEGATI:

- Allegato 1: ALL\_1\_logo\_standard\_blu.jpeg (bassa definizione per il web e doc)
- Allegato 2 : ALL\_2\_logo\_nero.jpeg
- Allegato 3: ALL\_3\_mod\_lettera.odt
- Allegato 4: ALL\_4\_mod\_email.odt
- Allegato 5: ALL\_5\_modello Foglio Elettronico.ods
- Allegato 6: ALL\_6\_modello\_presentazione.odp

IL SEGRETARIO GENERALE (dr Massimo Ziletti)